*Getting Started*

# *Getting Started 1*

Thank you for purchasing the MS-6577 v2.X Micro ATX mainboard. The MS-6577 is based on Intel® Brookdale-G/GE & ICH4 chipsets for optimal system efficiency. Designed to fit the advanced Intel® P4 Williamette and Northwood processors in 478-pin package, the MS-6577 delivers a high performance and professional desktop platform solution.

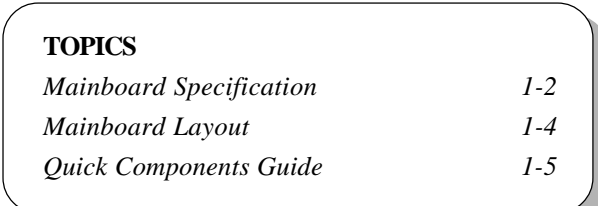

# **Mainboard Specification**

#### **CPU**

▶ Supports Socket 478 for Intel® P4 Williamette and Northwood processors.

 $\blacktriangleright$  Supports 1.4GHz to 2.8GHz or higher speed.

## **Chipset**

- $\blacktriangleright$  Intel® 845G/GE chipset
	- FSB 400/533MHz.
	- Multiplexed AGP interface.
	- Integrated 3D/2D graphic core.
	- Supports DDR 333 (for 845GE only)/266/200 memory.
- $\blacktriangleright$  Intel<sup>®</sup> ICH4 chipset
	- Hi-Speed USB (USB2.0) controller, 480Mb/sec.
	- AC'97 3 Codec supported.
	- Supports both ACPI and legacy APM power management.

#### **Main Memory**

- h Supports four memory banks using two 184-pin unbuffered DIMM.
- h Maximum memory size is 2GB without ECC (1GB/slot).
- h Supports 2.5V DDR DIMM.

#### **Slots**

- $\triangleright$  Three 32-bit Master PCI (Peripheral Component Interconnect) Bus slots.
- ▶ One AGP (Accelerated Graphics Port) slot.

#### **Onboard IDE**

- h An IDE controller on the ICH4 chipset provides IDE HDD/CD-ROM with PIO, Bus Master and Ultra DMA100/66 operation modes.
- $\blacktriangleright$  Can connect up to four IDE devices.

#### **Onboard Peripherals**

- $\triangleright$  Onboard peripherals include:
	- 2 PS/2 Ports
	- 6 USB Ports (Rear x 4 /Front x 2)
	- 1 Parallel Port + 1 Serial Port + 1 VGA Port
	- 2 IEEE1394 Ports (Rear x 1 /Front x 1)

#### *Getting Started*

- 1 RJ-45 LAN Port
- Vertical Audio Ports (Line\_in, Line\_out, Mic\_in)
- IDE x 2 (ATA100), Floppy x 1, ATX power connector
- AUX\_IN x 1/ MIC\_IN x 1
- MSI S-Bracket connector x 1
- Internal speaker pinheader x 1
- Front panel pinheader x 1
- CPU\_FAN x 1/ SYS\_FAN x 1
- Clear password pinheader x 1
- Clear CMOS pinheader x 1

## **Audio**

 $\blacktriangleright$  AC'97 link controller integrated in ICH4.

h Six-channel software codec RealTek ALC 650 (Optional).

#### **LAN**

h RealTek RTL8101L chip

- Integrated Fast Ethernet MAC and PHY in one chip.
- Supports 10 Mb/s and 100 Mb/s.
- Compliance with PCI v2.2.
- Supports ACPI Power Management.

#### **BIOS**

- $\triangleright$  PnP (Plug & Play) BIOS to detect peripheral devices and expansion cards automatically.
- h DMI (Desktop Management Interface) function to record motherboard specifications.

## **Dimension**

 $\blacktriangleright$  Micro-ATX Form Factor: 9.6" x 9.1"

## **Mounting**

 $\triangleright$  6 mounting holes.

# **Mainboard Layout**

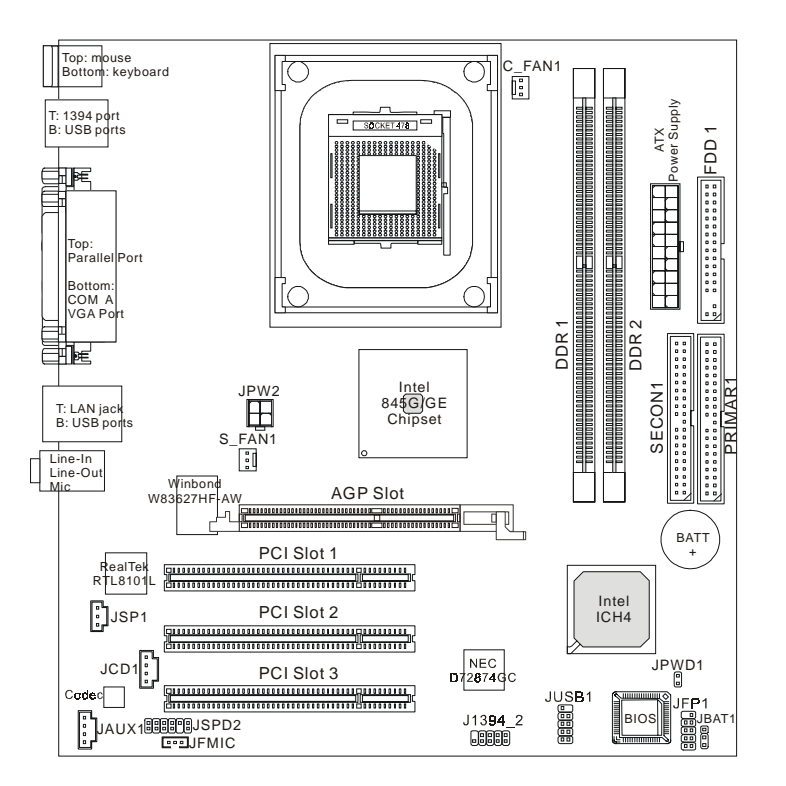

**MS-6577 v2.X Micro ATX Mainboard**

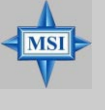

#### **MSI Reminds You...**

*Enabling the functionality of Hyper-Threading Technology for your computer system requires ALL of the following platform Components: \*CPU: An Intel® Pentium® 4 Processor with HT Technology;*

*\*Chipset: An Intel® Chipset that supports HT Technology; \*BIOS: A BIOS that supports HT Technology and has it enabled; and \*OS: An operating system that supports HT Technology.*

*For more information on Hyper-threading Technology, go to: http://www.intel.com/info/hyperthreading*

#### *Getting Started*

## Component Function Reference Socket 478 Installing CPU See p. 2-2 DDR1~2 Installing DDR modules See p. 2-6 ATX Power Connector Installing power supply See p. 2-8 IEEE 1394 Port Connecting to 1394 devices See p. 2-10 USB Ports Connecting to USB devices See p. 2-10 COM A Serial port connector See p. 2-11 VGA Connector Connecting to VGA monitors See p. 2-11 LPT1 Parallel port connector See p. 2-12 RJ-45 LAN Jack Connecting to LAN devices See p. 2-13 FDD1 Floppy disk drive connector See p. 2-14 JSP1 Internal speaker connector See p. 2-14 PRIMAR1/SECON1 Hard disk connectors See p. 2-15 JCD1 CD-in connector See p. 2-16 JAUX1 AUX-in connector See p. 2-16 C\_FAN1/S\_FAN1 Fan power connectors See p. 2-17 JFP1 Front panel connector See p. 2-18 JUSB1 Front USB connector See p. 2-19 JFMIC Front microphone connector See p. 2-20 JSPD2 S-Bracket connector See p. 2-21 J1394\_2 IEEE 1394 connector See p. 2-22 JBAT1 Clear CMOS jumper See p. 2-23 JPWD1 Clear BIOS password jumper See p. 2-24 AGP Slot Connecting to VGA cards See p. 2-25 PCI Slots Connecting to expansion cards See p. 2-25

# **Quick Components Guide**

# *Hardware Setup*

This chapter provides you with the information about hardware setup procedures. While doing the installation, be careful in holding the components and follow the installation procedures. For some components, if you install in the wrong orientation, the components will not work properly.

*Chapter 2. Hardware Setup*

Use a grounded wrist strap before handling computer components. Static electricity may damage the components.

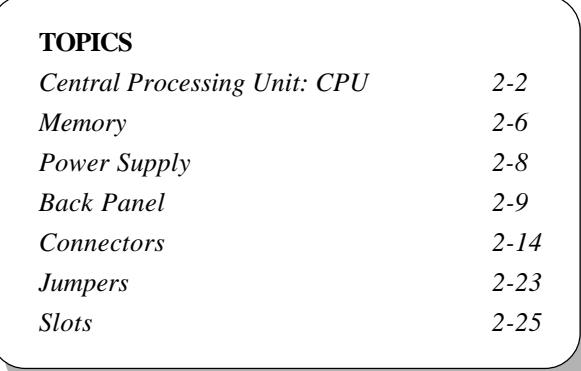

# **Central Processing Unit: CPU**

The mainboard supports Intel® Pentium® 4 processor in the 478 pin package. The mainboard uses a CPU socket called PGA478 for easy CPU installation. When you are installing the CPU, **make sure the CPU has a heat sink and a cooling fan attached on the top to prevent overheating.** If you do not find the heat sink and cooling fan, contact your dealer to purchase and install them before turning on the computer.

## **CPU Core Speed Derivation Procedure**

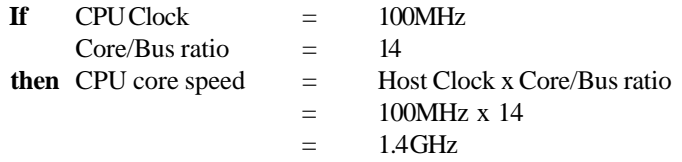

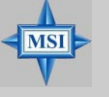

# **MSI Reminds You...**

#### *Overheating*

*Overheating will seriously damage the CPU and system, always make sure the cooling fan can work properly to protect the CPU from overheating.*

#### *Replacing the CPU*

*While replacing the CPU, always turn off the ATX power supply or unplug the power supply's power cord from grounded outlet first to ensure the safety of CPU.*

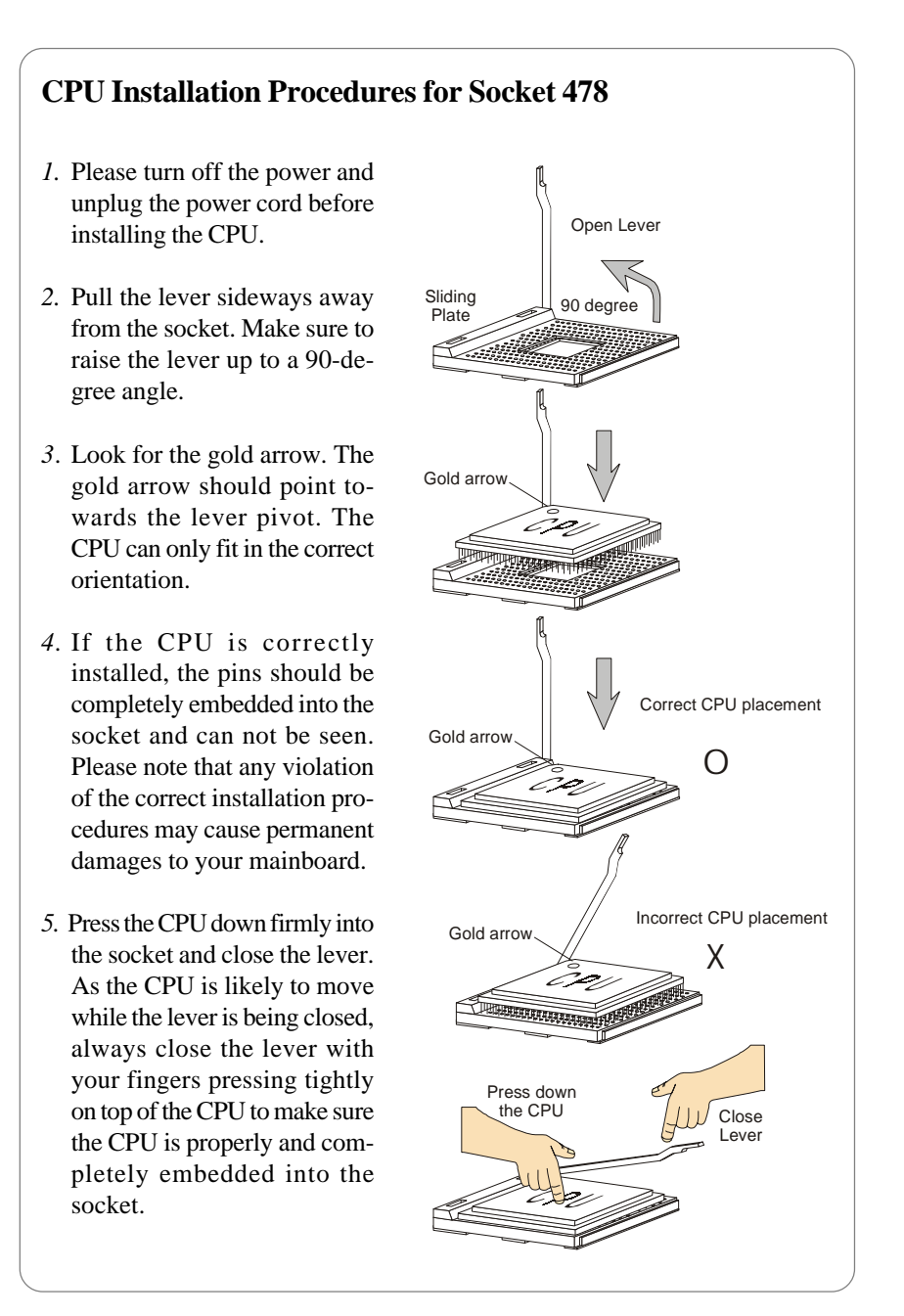

## **Installing the CPU Fan**

As processor technology pushes to faster speeds and higher performance, thermal management becomes increasingly important. To dissipate heat, you need to attach the CPU cooling fan and heatsink on top of the CPU. Follow the instructions below to install the Heatsink/Fan:

*1.* Locate the CPU and its retention mechanism on the motherboard.

retention mechanism

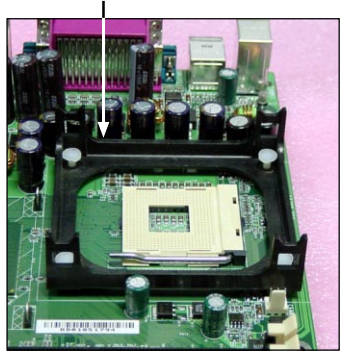

*2.* Position the heatsink onto the retention mechanism.

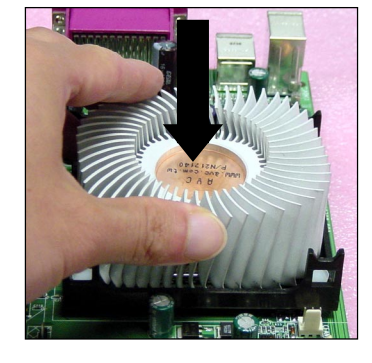

- **3.** Mount the fan on top of the heatsink. Press down the fan until its four clips get wedged in the holes of the retention mechanism.
- **4.** Press the two levers down to fasten the fan. Each lever can be pressed down in only ONE direction.

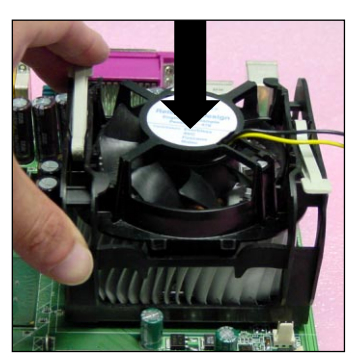

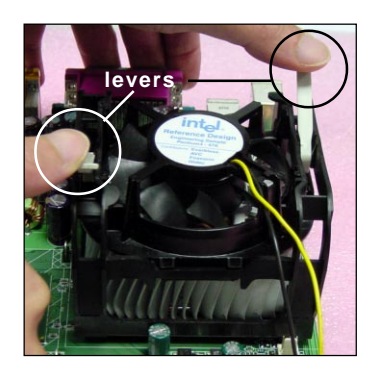

**5.** Connect the fan power cable from the mounted fan to the 3-pin fan power connector on the board.

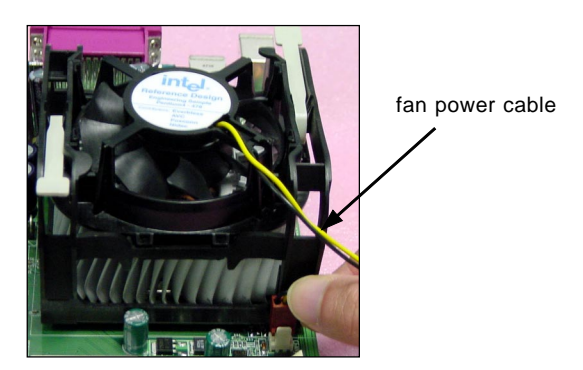

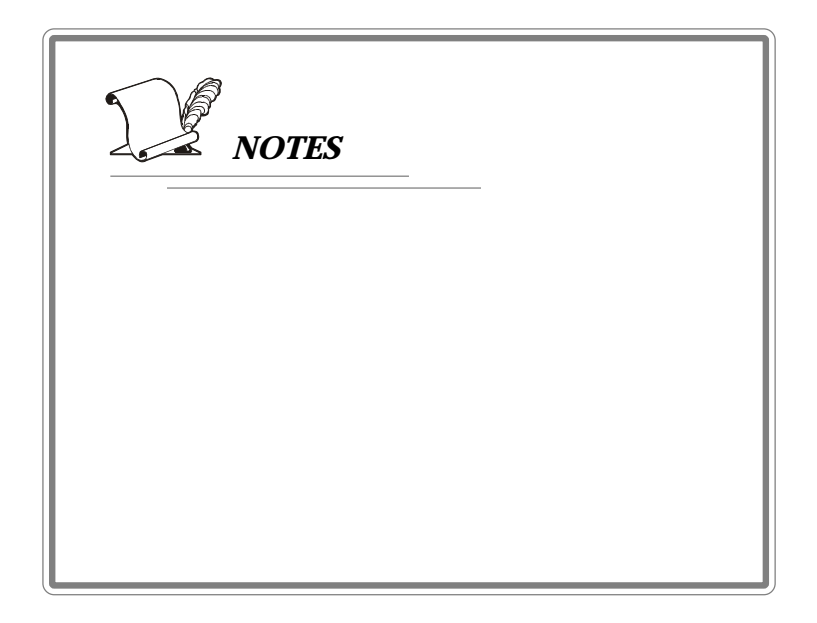

# **Memory**

The mainboard provides 2 slots for 184-pin, 2.5V DDR DIMM with 4 memory banks. You can install DDR333/PC2700 (for 845GE chipset only), DDR266/PC2100, or DDR200/PC1600 DDR SDRAM modules on the DDR DIMM slots (DDR 1~2). To operate properly, at least one DIMM module must be installed.

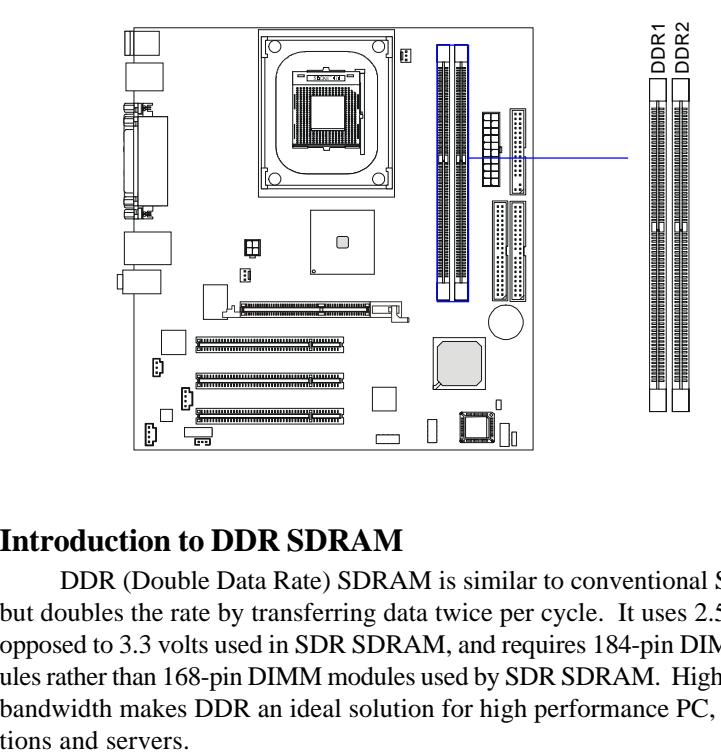

# **Introduction to DDR SDRAM**

DDR (Double Data Rate) SDRAM is similar to conventional SDRAM, but doubles the rate by transferring data twice per cycle. It uses 2.5 volts as opposed to 3.3 volts used in SDR SDRAM, and requires 184-pin DIMM modules rather than 168-pin DIMM modules used by SDR SDRAM. High memory bandwidth makes DDR an ideal solution for high performance PC, worksta-

#### **DDR Module Combination**

You can install either single-sided or double-sided 184-pin DDR DIMM modules into DDR DIMM slots to meet your needs. Different from the SDR DIMM, the DDR DIMM has only one notch on the center of module. The number of pins on either side of the breaks are different. The module will only fit in the right orientation.

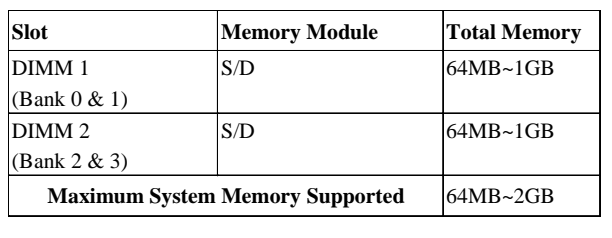

You can install memory modules in any combination as follows:

#### **S: Single Side D: Double Side**

## **Installing DDR Modules**

- *1.* The DDR DIMM has only one notch on the center of module. The module will only fit in the right orientation.
- *2.* Insert the DIMM memory module vertically into the DIMM slot. Then push it in until the golden finger on the memory module is deeply inserted in the socket.
- *3.* The plastic clip at each side of the DIMM slot will automatically close.

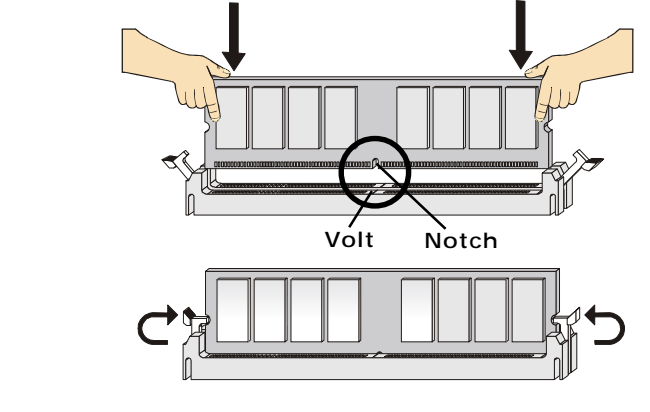

*TIP: You can barely see the golden finger if the module is deeply inserted in the socket.*

# **Power Supply**

The mainboard supports ATX power supply for the power system. Before inserting the power supply connector, always make sure that all components are installed properly to ensure that no damage will be caused.

#### **ATX 20-Pin Power Supply: CONN1**

This connector allows you to connect to an ATX power supply. To connect to the ATX power supply, make sure the plugs of the power supply is inserted in the proper orientation and the pins are aligned. Then push down the power supply firmly into the connector. The power connector supports **instant power on** function which means that system will boot up immediately when the power supply connector is inserted on the board.

# **ATX 12V Power Connector: JPW2**

This 12V power connector is used to provide power to the CPU.

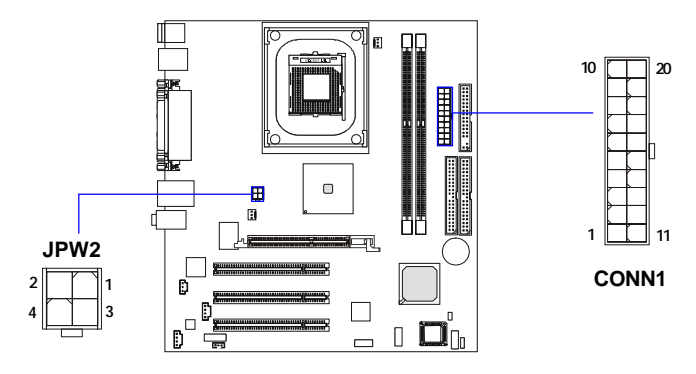

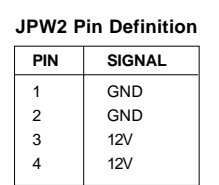

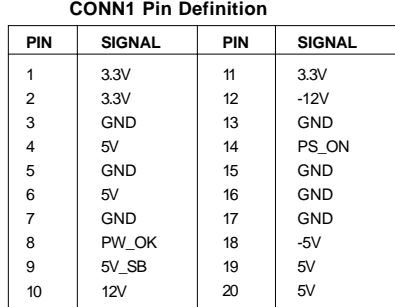

# **Back Panel**

The Back Panel provides the following connectors:

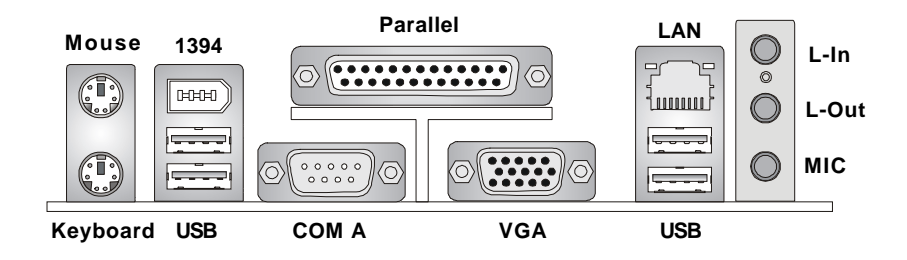

# **Mouse/Keyboard Connector**

The mainboard provides a standard PS/2® mouse/keyboard mini DIN connector for attaching a PS/2® mouse/keyboard. You can plug a PS/2® mouse/ keyboard directly into this connector. The connector location and pin assignments are as follows:

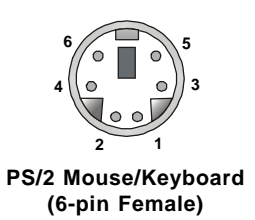

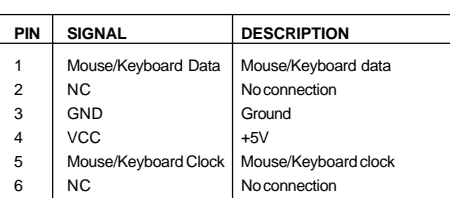

 **Pin Definition**

# **IEEE 1394 Port**

The 6-pin IEEE 1394 port is used to connect 1394-compatible external devices via 6-pin to 6-pin or 6-pin to 4-pin 1394 cables.

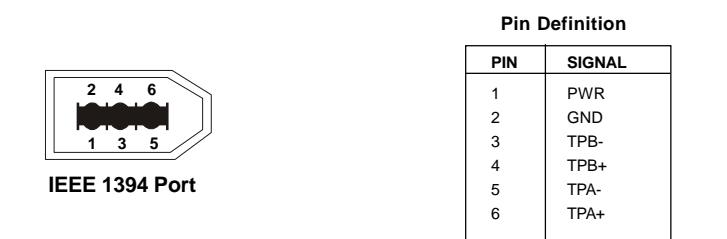

## **USB Ports**

The back panel provides four UHCI (Universal Host Controller Interface) USB (Universal Serial Bus) 2.0 ports for attaching USB devices such as keyboard, mouse or other USB-compatible devices. You can plug USB devices directly into the ports.

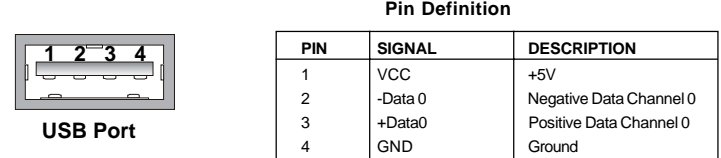

# **Serial Port: COM A**

The mainboard provides one 9-pin male DIN serial port COM A. You can attach a serial mouse or other serial devices to this port.

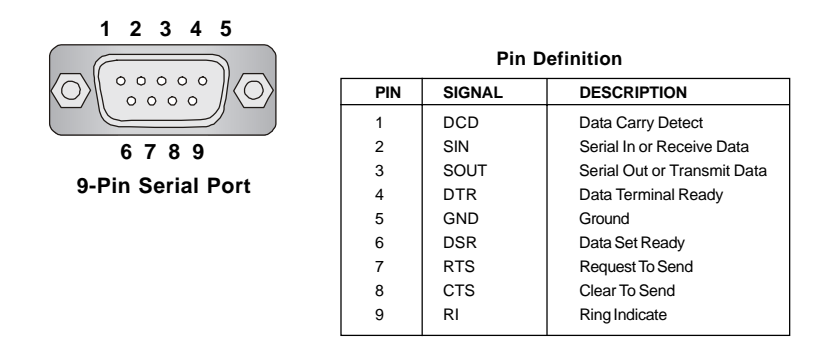

# **VGA DB 15 Pin Connector**

One DB 15-pin VGA connector is provided for connection to a VGA monitor.

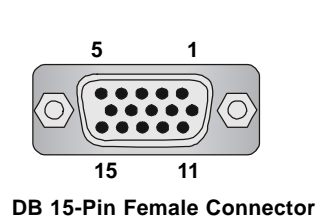

**Pin Definition**

| Analog Video Display Connector (DB-15S) |                           |  |  |
|-----------------------------------------|---------------------------|--|--|
| PIN                                     | <b>SIGNAL DESCRIPTION</b> |  |  |
| 1                                       | Red                       |  |  |
| 2                                       | Green                     |  |  |
| 3                                       | Blue                      |  |  |
| 4                                       | Not used                  |  |  |
| 5                                       | Ground                    |  |  |
| 6                                       | Ground                    |  |  |
| $\overline{7}$                          | Ground                    |  |  |
| 8                                       | Ground                    |  |  |
| 9                                       | Power                     |  |  |
| 10                                      | Ground                    |  |  |
| 11                                      | Not used                  |  |  |
| 12                                      | <b>SDA</b>                |  |  |
| 13                                      | Horizontal Sync           |  |  |
| 14                                      | <b>Vertical Sync</b>      |  |  |
| 15                                      | SCL                       |  |  |

**2-11**

# **Audio Port Connectors**

**Line Out** is a connector for Speakers or Headphones. **Line In** is used for external CD player, Tape player, or other audio devices. **Mic** is a connector for microphones.

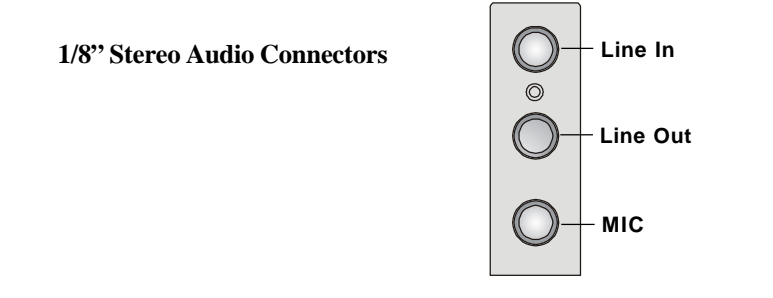

## **RJ-45 LAN Jack**

The mainboard provides one standard RJ-45 jack for connection to Local Area Network (LAN). You can connect a network cable to the LAN jack.

**RJ-45 LAN Jack**

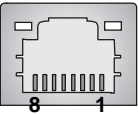

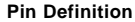

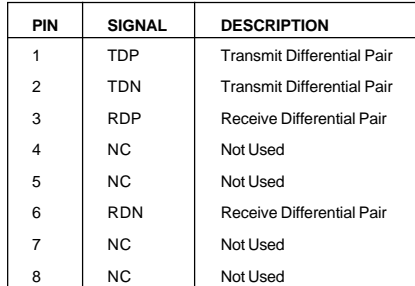

# **Parallel Port Connector: LPT1**

The mainboard provides a 25-pin female centronic connector as LPT. A parallel port is a standard printer port that supports Enhanced Parallel Port (EPP) and Extended Capabilities Parallel Port (ECP) mode.

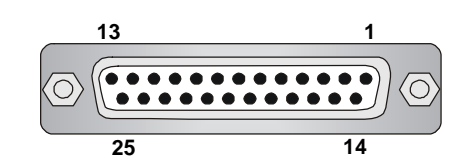

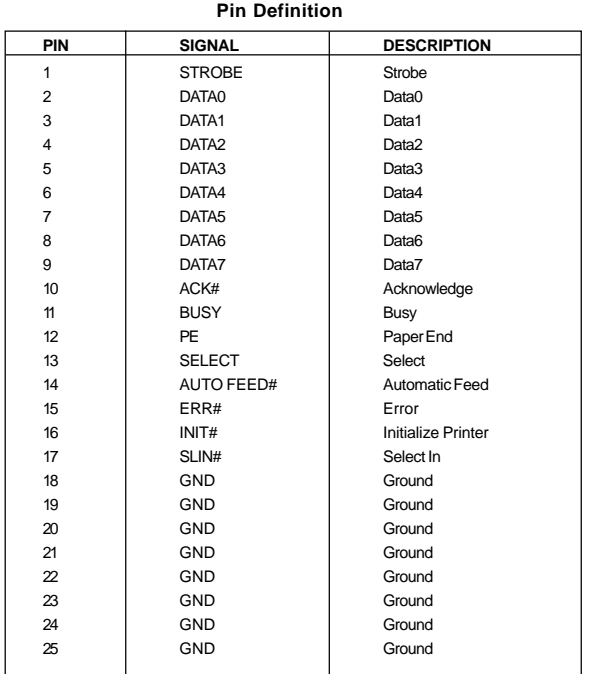

# **Connectors**

The mainboard provides connectors to connect to FDD, IDE HDD, case, modem, LAN, USB Ports, IR module and CPU/System FAN.

## **Floppy Disk Drive Connector: FDD1**

The mainboard provides a standard floppy disk drive connector that supports 360K, 720K, 1.2M, 1.44M and 2.88M floppy disk types.

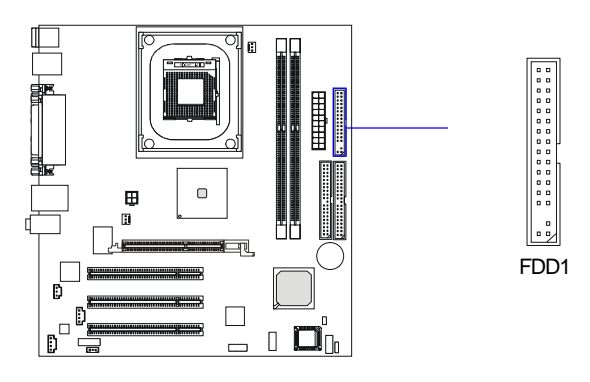

# **Internal Speaker Connector: JSP1**

This connector is used to connect the internal speaker if available.

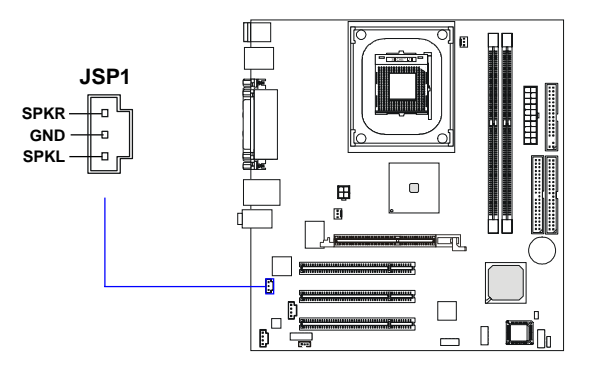

# **Hard Disk Connectors: PRIMAR1 & SECON1**

The mainboard has a 32-bit Enhanced PCI IDE and Ultra DMA 33/66/100 controller that provides PIO mode 0~4, Bus Master, and Ultra DMA33/66/100 function. You can connect up to four hard disk drives, CD-ROM, 120MB Floppy (reserved for future BIOS) and other devices. These connectors support the provided IDE hard disk cable.

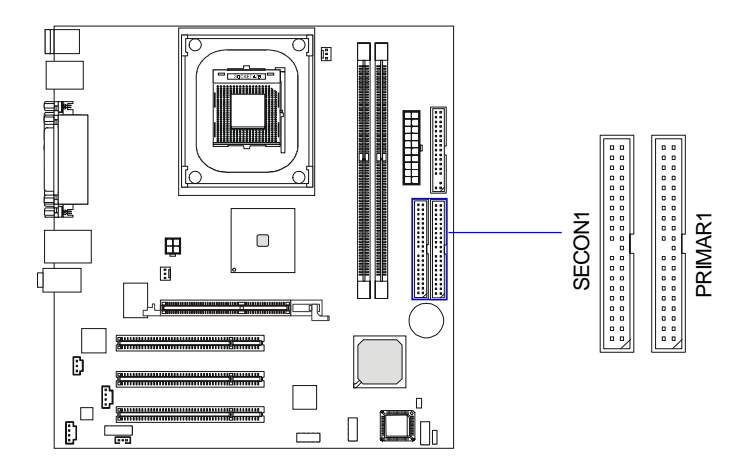

#### **PRIMAR1** (Primary IDE Connector)

The first hard drive should always be connected to IDE1. IDE1 can connect a Master and a Slave drive. You must configure second hard drive to Slave mode by setting the jumper accordingly.

**SECON1** (Secondary IDE Connector)

IDE2 can also connect a Master and a Slave drive.

## **TIP:**

*If you install two hard disks on cable, you must configure the second drive to Slave mode by setting its jumper. Refer to the hard disk documentation supplied by hard disk vendors for jumper setting instructions.*

# **CD-In Connector: JCD1**

The connector is for CD-ROM audio connector.

# **Aux Line-In Connector: JAUX1**

The connector is for DVD add-on card with Line-in connector.

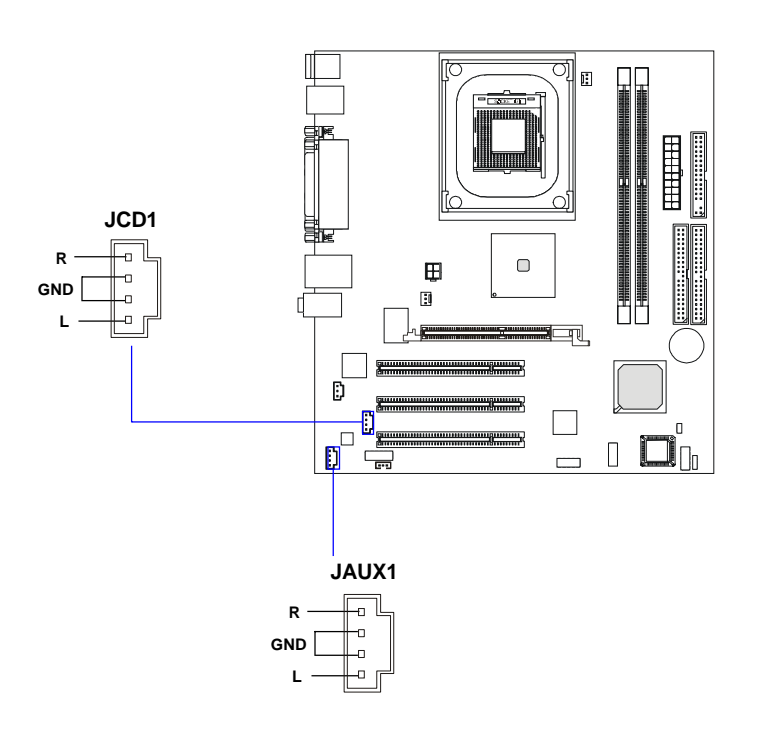

# **Fan Power Connectors: C\_FAN1/S\_FAN1**

The C\_FAN1 (processor fan) & S\_FAN1 (system fan) support system cooling fan with +12V. It supports three-pin head connector. When connecting the wire to the connectors, always take note that the red wire is the positive and should be connected to the +12V, the black wire is Ground and should be connected to GND.

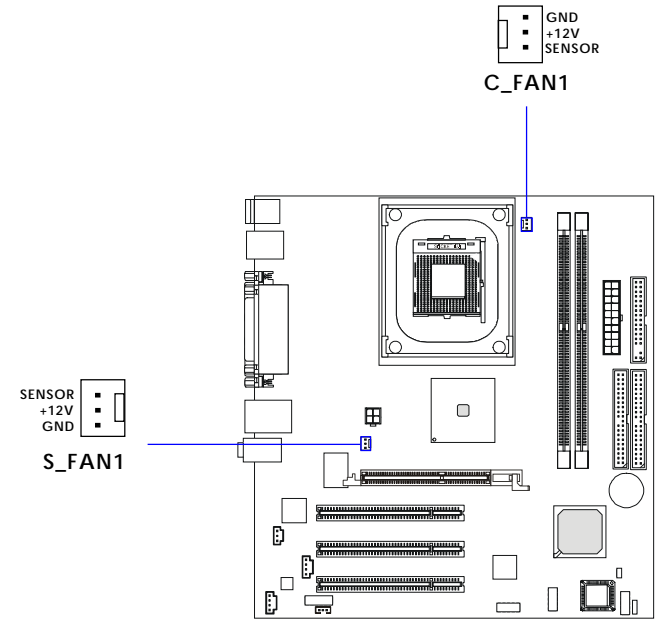

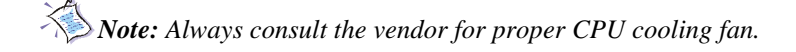

# **Front Panel Connector: JFP1**

The mainboard provides one front panel connector for electrical connection to the front panel switches and LEDs. The JFP1 is compliant with Intel® Front Panel I/O Connectivity Design Guide.

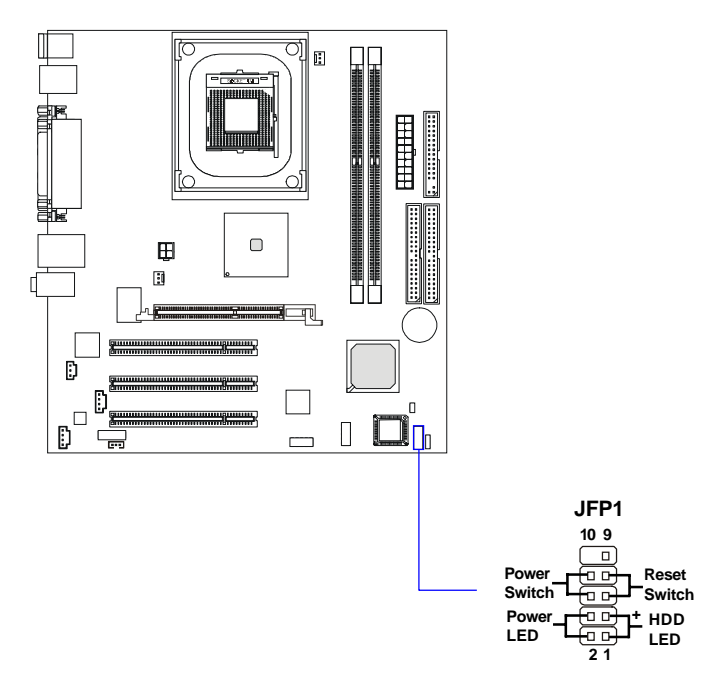

**Pin Definition**

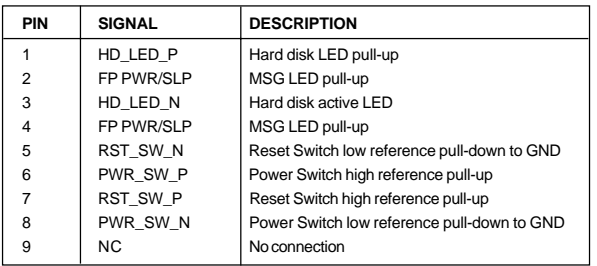

# **Front USB Connector: JUSB1**

The mainboard provides one USB 2.0 pinheader for connection to USB devices. USB 2.0 technology increases data transfer rate up to a maximum throughput of 480Mbps, which is 40 times faster than USB 1.1, and is ideal for connecting high-speed USB interface peripherals such as **USB HDD**, **digital cameras**, **MP3 players**, **printers**, **modems and the like**.

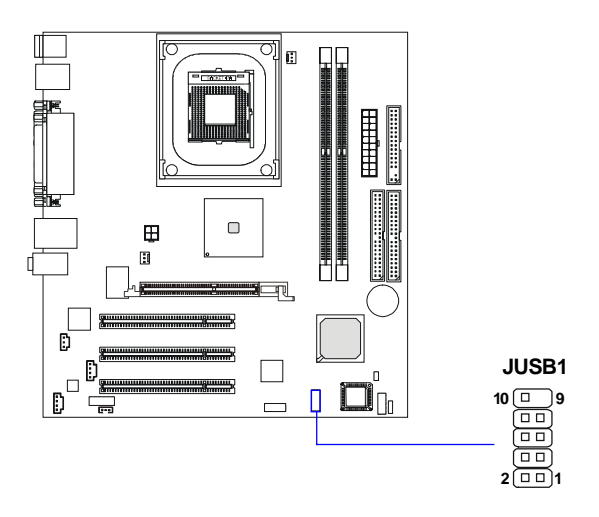

| <b>Pin Definition</b> |                    |                |                     |  |
|-----------------------|--------------------|----------------|---------------------|--|
| Pin                   | <b>Description</b> | Pin            | <b>Description</b>  |  |
|                       | <b>VCC</b>         | $\overline{2}$ | <b>VCC</b>          |  |
| 3                     | USB <sub>P4</sub>  | $\overline{4}$ | USB <sub>P5</sub> - |  |
| 5                     | USB <sub>P4+</sub> | 6              | USB <sub>P5+</sub>  |  |
| $\overline{7}$        | GND                | 8              | GND                 |  |
| 9                     | <b>KEY</b>         | 10             | <b>NC</b>           |  |

**Pin Definition**

# **Front Microphone Connector: JFMIC**

This connector is used to connect the front panel microphone if available.

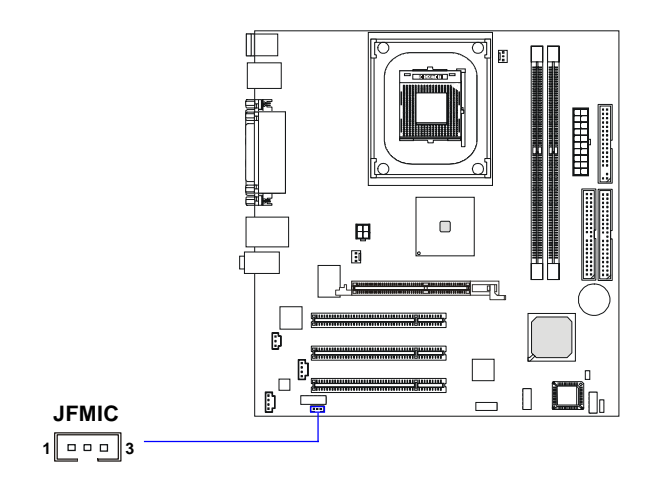

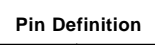

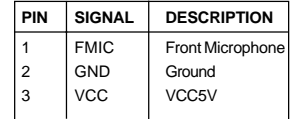

## **S-Bracket Connector: JSPD2**

This connector allows you to connect the optional S-Bracket for Sony & Philips Digital Interface (SPDIF). The S-Bracket offers 2 SPDIF jacks for digital audio transmission (one for optical fiber connection and the other for coaxial), and 2 analog Line-Out jacks for 4-channel audio output.

To attach the fiber-optic cable to optical SPDIF jack, you need to remove the plug from the jack first. The two SPDIF jacks support *SPDIF output* only. For more information on the S-Bracket, refer to *Appendix. Using 4- or 6-Channel Audio Function*.

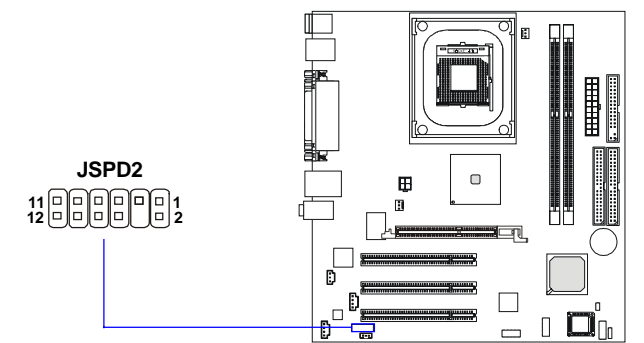

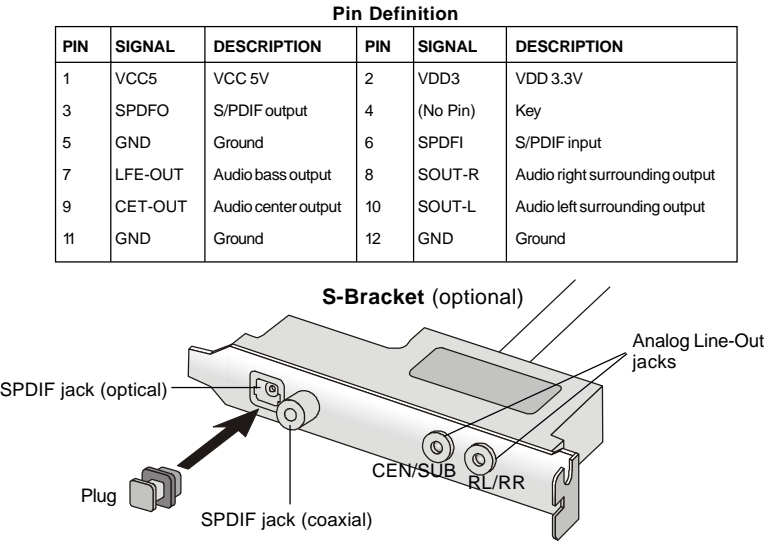

# **IEEE 1394 Connector: J1394\_2**

The mainboard provides one 1394 pinheader that allows you to connect additional IEEE 1394 devices.

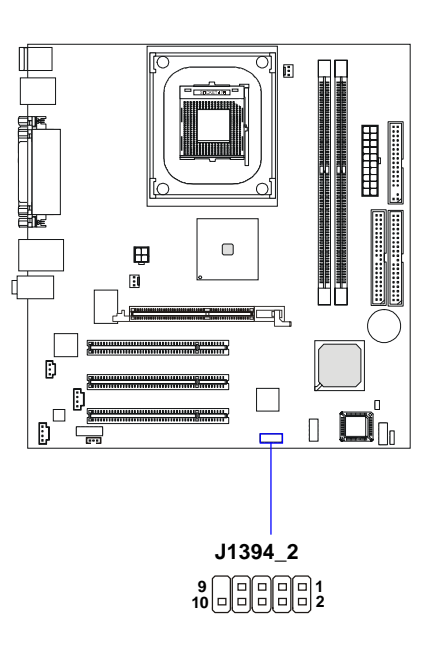

**Pin Definition**

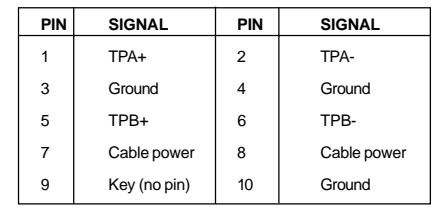

# **Jumpers**

The motherboard provides one jumper for you to set the computer's function. This section will explain how to change your motherboard's function through the use of the jumper.

#### **Clear CMOS Jumper: JBAT1**

There is a CMOS RAM on board that has a power supply from external battery to keep the data of system configuration. With the CMOS RAM, the system can automatically boot OS every time it is turned on. That battery has long life time for at least 5 years. If you want to clear the system configuration, use the JBAT1 (Clear CMOS Jumper ) to clear data. Follow the instructions below to clear the data:

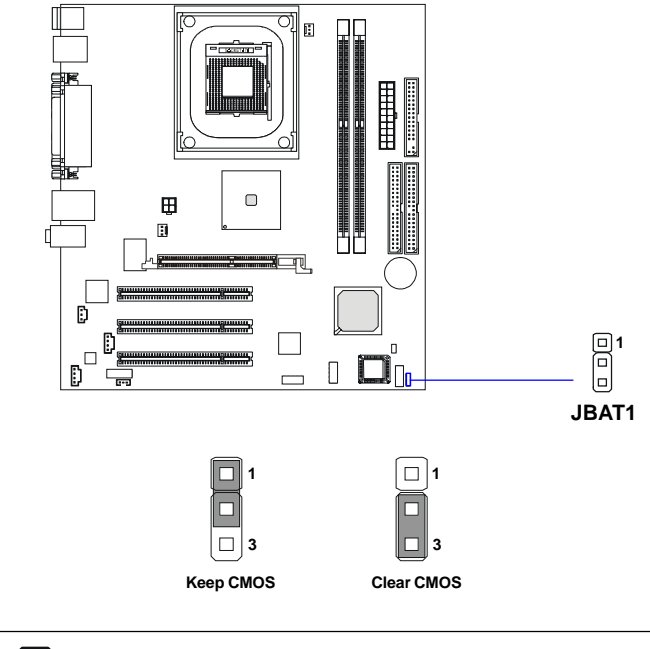

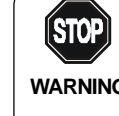

*To clear CMOS, first make the #2-3 pin short connected after the system is off. And then power on the system and short connect #1-2 pin before entering the* **WARNING!***BIOS (Standard CMOS Features) to clear data.*

# **Clear BIOS Password Jumper: JPWD1**

The jumper is used to clear the BIOS password. To clear the password, open the jumper and restart your computer.

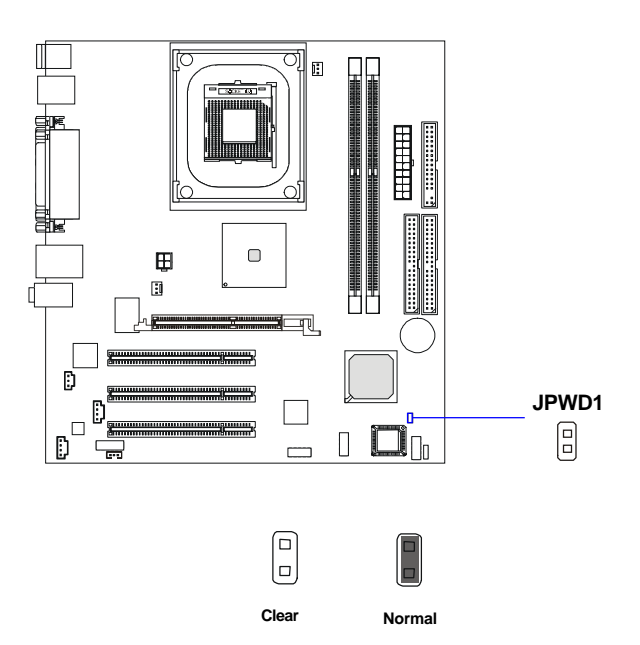

# **Slots**

The motherboard provides three 32-bit Master PCI bus slots and one AGP slot.

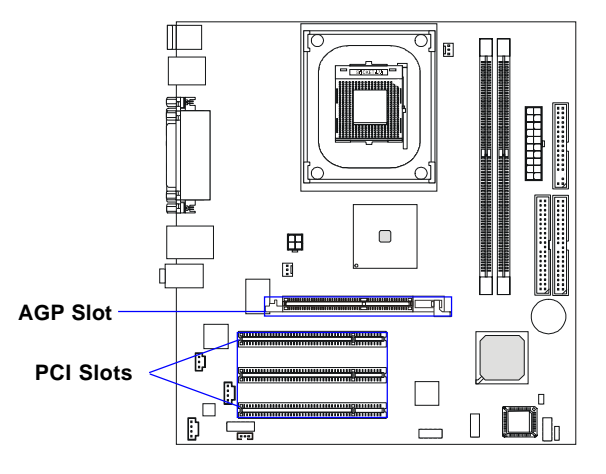

#### **AGP (Accelerated Graphics Port) Slot**

The AGP slot allows you to insert the AGP graphics card. AGP is an interface specification designed for the throughput demands of 3D graphics. It introduces a 66MHz, 32-bit channel for the graphics controller to directly access main memory and provides three levels of throughputs: 1x (266Mbps), 2x (533Mbps) and 4x (1.07Gbps). Please especially note that, for enhanced 3D visualization, Intel® 845 chipset supports the latest graphics devices through **1.5V AGP 4X** interface. **No 3.3V AGP 2X interface is supported**. Installing 3.3V AGP 2X cards on Intel® 845 based mainboards will damage the mainboards.

#### **PCI (Peripheral Component Interconnect) Slots**

The PCI slots allow you to insert the expansion cards to meet your needs. When adding or removing expansion cards, make sure that you unplug the power supply first. Meanwhile, read the documentation for the expansion card to make any necessary hardware or software settings for the expansion card, such as jumpers, switches or BIOS configuration.

# **PCI Interrupt Request Routing**

The IRQ, acronym of interrupt request line and pronounced I-R-Q, are hardware lines over which devices can send interrupt signals to the microprocessor. The PCI IRQ pins are typically connected to the PCI bus INT  $A# \sim INT$  H# pins as follows:

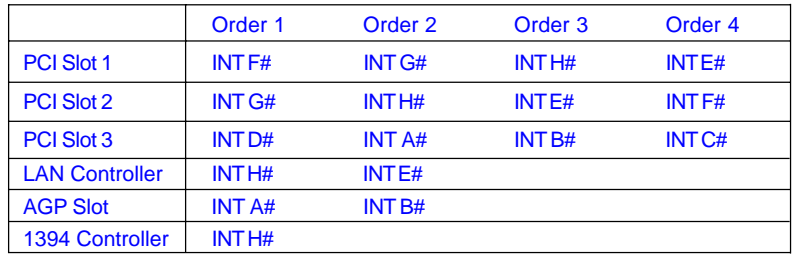